# **BAB IV HASIL DAN PEMBAHASAN**

### **4.1 Hasil Penelitian**

Implementasi program merupakan hasil pembangunan sistem atau tahap pengkodean yang disesuaikan dengan tahapan rancangan sistem, implementasi digunakan untuk mengetahui tingkat keberhasilan sistem yang telah dibangun, berikut adalah hasil implementasi program :

## **4.1.1 Implementasi Bagian Admin**

Implementasi bagian admin merapakan rancangan tampilan yang digunakan untuk memberikan gambaran sistem seperti mengelola data anggota, mengkonfirmasi pendaftaran penjual dan melihat produk yang dapat dilihat seperti berikut:

#### *1.* Implementasi *Login*

Implementasi *login* merupakan bagian yang dapat memasukan data *username* dan *password*, jika berhasil maka akan masuk ke tampilan utama dan jika gagal muncul informasi yang dapat dilihat pada Gambar 4.1.

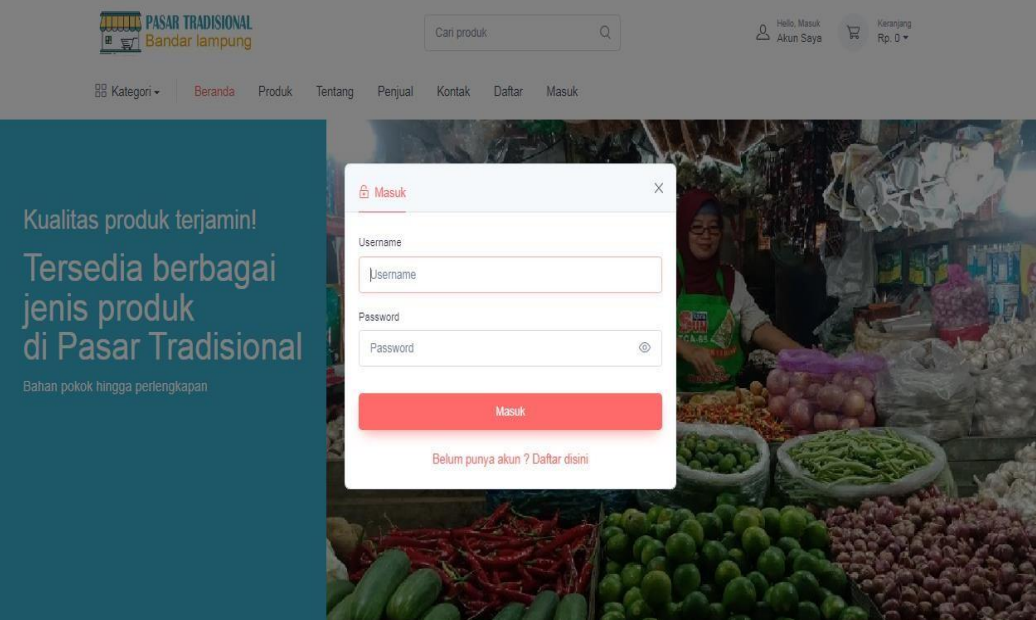

**Gambar 4.1** Implementasi *Login*

#### 2. Implementasi Data Penjual

Implementasi data penjual merupakan tampilan yang digunakan untuk mengelola data anggota seperti menambahkan, mengubah, menghapus dan menampilkan data yang dilihat pada Gambar 4.2.

| <b>PASAR TRADISIONAL</b><br><b>ELECT</b> Bandar lampung |                |                                      |              |             |                 |            |              | RIO KUMARA -                                              |
|---------------------------------------------------------|----------------|--------------------------------------|--------------|-------------|-----------------|------------|--------------|-----------------------------------------------------------|
| <b>RIO KUMARA</b><br>٠<br>Administrator                 |                |                                      |              |             |                 |            |              | Dashboard / Data UMKM                                     |
| $\odot$<br>Dashboard                                    | No             | Data Identitas Penjual<br>Nama Usaha | Nama Pemilik | Kategori    | Alamat          | Telepon    | Gambar Usaha | Status                                                    |
| Master<br>自<br>Konfirmasi Usaha<br>(0)                  | $\mathbf{1}$   | Toko buah                            | restu        | Buah-buahan | Way Halim       | 0847657484 | ď.           | $\checkmark$ Diterima                                     |
| <b>RR</b><br>Penjual                                    | $\overline{2}$ | Toko Sayur Akbar                     | Akbar        | Sayuran     | Pasar Rajabasa  | 089475748  | 术            | $\checkmark$ Diterima                                     |
| Info Produk<br>冊<br>Produk                              | 3              | Hijab Revi                           | revi         | Fashion     | Pasar Way Halim | 089556353  |              | $\vee$ Diterima                                           |
| Produk Terlaris<br>★                                    |                |                                      |              |             |                 |            |              |                                                           |
| ⊘<br>Penjualan Terbanyak                                |                | Pasar Tradisional<br>Help            | Licenses     |             |                 |            |              | 2022, Pasar Tradiisional Kota Bandar Lampung   Rio Kumara |

**Gambar 4.2** Implementasi Data Penjual

# 3. Implementasi Data Pendaftaran Penjual

Implementasi data pendaftaran penjual merupakan tampilan yang digunakan untuk mengkonfirmasi terima atau menolak pendaftaran data yang dilihat pada Gambar 4.3.

| <b>ATTUM PASAR TRADISIONAL</b><br><b>EXAMPLE Bandar lampung</b> |           |                    |              |             |                   |           |                         | $\bigcap_{i=1}^n$<br>RIO KUMARA -         |
|-----------------------------------------------------------------|-----------|--------------------|--------------|-------------|-------------------|-----------|-------------------------|-------------------------------------------|
| <b>RIO KUMARA</b><br>÷<br>Administrator                         |           |                    |              |             |                   |           |                         | Dashboard / Konfirmasi Data Penjual       |
| $\odot$<br>Dashboard                                            |           | Konfirmasi Anggota |              |             |                   |           |                         |                                           |
| Master                                                          | <b>No</b> | Nama Usaha         | Nama Pemilik | Kategori    | Alamat            | Telepon   | Gambar Usaha            | Aksi                                      |
| 自<br>Konfirmasi Usaha<br>$\circ$                                |           |                    |              |             |                   |           |                         | $\checkmark$ Diterima                     |
| R<br>Penjual                                                    | 3         | Yanto Sembako      | Yanto        | Kelontongan | Pasar Tugu No 78B | 029129818 | $\mathbf{f}^{\text{M}}$ | Berikan alasan tolak!<br>$\times$ Ditolak |
| Info Produk                                                     |           |                    |              |             |                   |           |                         |                                           |
| 囲<br>Produk                                                     |           |                    |              |             |                   |           |                         |                                           |
| Produk Terlaris<br>★                                            |           |                    |              |             |                   |           |                         |                                           |
| ⊘<br>Penjualan Terbanyak                                        |           |                    |              |             |                   |           |                         |                                           |

**Gambar 4.3** Implementasi Data Pendaftaran Penjual

4. Implementasi Melihat Produk

Implementasi melihat produk penjual merupakan tampilan yang digunakan untuk menampilkan data produk yang dilihat pada Gambar 4.4.

| <b>AULUAN</b> PASAR TRADISIONAL<br><b>E</b> En Bandar lampung |                |             |                                        |                  |                  |                 |        |               | $\circ$ <sup>o</sup> | RIO KUMARA -            |
|---------------------------------------------------------------|----------------|-------------|----------------------------------------|------------------|------------------|-----------------|--------|---------------|----------------------|-------------------------|
| <b>RIO KUMARA</b><br>٠<br>Administrator                       |                |             |                                        |                  |                  |                 |        |               |                      | Dashboard / Data Produk |
| $\odot$<br>Dashboard                                          |                | Data Produk |                                        |                  |                  |                 |        |               |                      |                         |
| Master                                                        | No             | Gambar      | Nama Produk                            | Jenis            | Kategori         | Berat<br>(Gram) | Satuan | Harga         | Diskon<br>(%)        | Deskripsi               |
| 自<br>Konfirmasi Usaha<br>$($ °)                               | $\mathbf{1}$   |             | <b>Buah Nanas</b><br>restu   Toko buah | Buah -<br>Buahan | Buah -<br>Buahan | 500             | PCS    | Rp.<br>7,000  | $\theta$             | buah nanas<br>segar     |
| R<br>Penjual                                                  | $\overline{c}$ |             | Pisang Janten<br>restu   Toko buah     | Buah -<br>Buahan | Buah -<br>Buahan | 500             | Sisir  | Rp.<br>10,000 | $\overline{0}$       | pisang janten<br>fresh  |
| Info Produk<br>囲<br>Produk                                    | 3              |             | Apel Fuji<br>restu   Toko buah         | Buah -<br>Buahan | Buah -<br>Buahan | 500             | PCS    | Rp.<br>25,000 | $\circ$              | apel fuji asli<br>fresh |
| Produk Terlaris<br>₩                                          | $\overline{4}$ |             | Salak<br>restu   Toko buah             | Buah -<br>Buahan | Buah -<br>Buahan | 500             | Gram   | Rp.<br>12,000 | $\mathbf 0$          | salak fresh             |
| Ø<br>Penjualan Terbanyak                                      | 5              |             | Pir Madu<br>restu   Toko buah          | Buah -<br>Buahan | Buah -<br>Buahan | 500             | Gram   | Rp.<br>25,000 | $\bf{0}$             | pir segar               |

**Gambar 4.4** Implementasi Melihat Produk

# 5. Implementasi Melihat Penjualan Terbanyak

Implementasi melihat penjualan terbanyak merupakan tampilan yang digunakan untuk menampilkan jumlah penjualan terbanyak dari transaksi yang dilakukan konsumen kepada anggota yang dilihat pada Gambar 4.5.

| <b>PASAR TRADISIONAL</b><br><u>ania </u><br><b>Bandar lampung</b><br>■ 豆 |                         |                                      |              |             |                 |            | RIO KUMARA -                                              |
|--------------------------------------------------------------------------|-------------------------|--------------------------------------|--------------|-------------|-----------------|------------|-----------------------------------------------------------|
| <b>RIO KUMARA</b><br>Administrator                                       |                         |                                      |              |             |                 |            | Dashboard / Data Penjual                                  |
| $\odot$<br>Dashboard                                                     | No                      | Data Identitas Penjual<br>Nama Usaha | Nama Pemilik | Kategori    | Alamat          | Telepon    | Jumlah Penjualan                                          |
| Master                                                                   |                         | Toko buah                            | restu        | Buah-buahan | Way Halim       | 0847657484 | $\sqrt{4}$                                                |
| ñ<br>Konfirmasi Usaha<br>(0)                                             |                         |                                      |              |             |                 |            |                                                           |
| R<br>Penjual                                                             | $\overline{2}$          | Toko Sayur Akbar                     | Akbar        | Sayuran     | Pasar Rajabasa  | 089475748  | 67.                                                       |
| Info Produk                                                              | $\overline{\mathbf{3}}$ | Hijab Revi                           | revi         | Fashion     | Pasar Way Halim | 089556353  | $\left( 1 \right)$                                        |
| 囲<br>Produk                                                              |                         |                                      |              |             |                 |            |                                                           |
| Produk Terlaris<br>Ŕ                                                     |                         |                                      |              |             |                 |            |                                                           |
| ⊘<br>Penjualan Terbanyak                                                 |                         | <b>Pasar Tradisional</b><br>Help     | Licenses     |             |                 |            | 2022, Pasar Tradiisional Kota Bandar Lampung   Rio Kumara |

**Gambar 4.5** Implementasi Melihat Penjualan Terbanyak

### 6. Implementasi Melihat Produk Terlaris

Implementasi melihat produk terlaris merupakan tampilan yang digunakan untuk menampilkan produk dengan jumlah penjualan terbanyak yang dilihat pada Gambar 4.6.

| <b>ATTITUD</b> PASAR TRADISIONAL<br>EXTY Bandar lampung |                |        |                                    |                  |                  |                 |        |               | $\mathfrak{a}^{\mathbf{0}}$ | RIO KUMARA -                   |  |
|---------------------------------------------------------|----------------|--------|------------------------------------|------------------|------------------|-----------------|--------|---------------|-----------------------------|--------------------------------|--|
| <b>RIO KUMARA</b><br>$\sim$<br>Administrator            |                |        |                                    |                  |                  |                 |        |               |                             | Dashboard / 20 Produk Terlaris |  |
| $\odot$<br>Dashboard                                    | Data Produk    |        |                                    |                  |                  |                 |        |               |                             |                                |  |
| Master                                                  | No             | Gambar | Nama Produk                        | Jenis            | Kategori         | Berat<br>(Gram) | Satuan | Harga         | Diskon<br>(96)              | Jumlah Terjual                 |  |
| 自<br>Konfirmasi Usaha<br>(0)                            |                |        | Buah Nanas<br>restu   Toko buah    | Buah -<br>Buahan | Buah -<br>Buahan | 500             | PCS    | Rp.<br>7,000  | $\theta$                    | 3                              |  |
| R<br>Penjual<br>Info Produk                             | $\overline{2}$ |        | Pisang Janten<br>restu   Toko buah | Buah -<br>Buahan | Buah -<br>Buahan | 500             | Sisir  | Rp.<br>10,000 | $\overline{0}$              | $\overline{c}$                 |  |
| 囲<br>Produk                                             | $\sqrt{3}$     |        | Apel Fuji<br>restu   Toko buah     | Buah -<br>Buahan | Buah -<br>Buahan | 500             | PCS    | Rp.<br>25,000 | $\circ$                     | $1\,$                          |  |
| Produk Terlaris<br>★                                    | $\overline{4}$ |        | Salak                              | Buah -           | Buah -           | 500             | Gram   | Rp.           |                             |                                |  |
| Ø<br>Penjualan Terbanyak                                |                |        | restu   Toko buah                  | Buahan           | Buahan           |                 |        | 12,000        | $\theta$                    |                                |  |

**Gambar 4.6** Implementasi Melihat Produk Terlaris

# **4.1.2 Implementasi Bagian Penjual**

Implementasi bagian penjual merapakan rancangan tampilan yang digunakan untuk memberikan gambaran sistem seperti melakukan pendaftaran penjual , produk, promo, pesanan, pembayaran, pengiriman dan laporan penjualan yang dapat dilihat seperti berikut:

*1.* Implementasi *Login*

Implementasi *login* merupakan bagian yang dapat memasukan data *username* dan *password*, jika berhasil maka akan masuk ke tampilan utama dan jika gagal muncul informasi yang dapat dilihat pada Gambar 4.7.

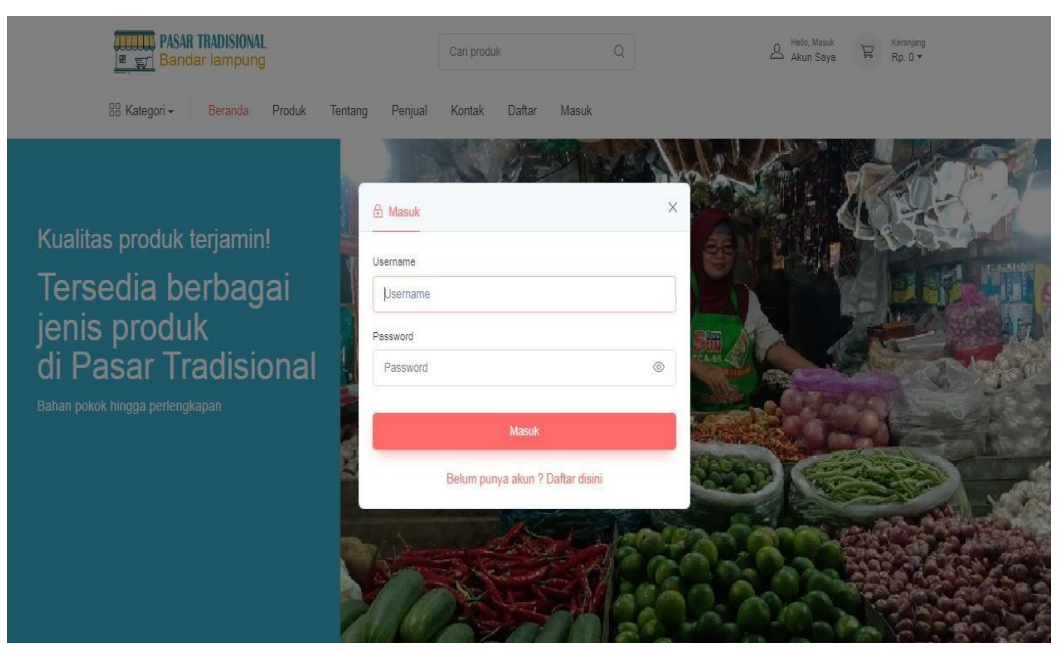

**Gambar 4.7** Implementasi *Login*

### 2. Implementasi Pendaftaran Penjual

Implementasi pendaftaran anggota penjual merupakan tampilan yang digunakan untuk mengisi data penjual seperti pemilik, nama usaha hingga alamat yang dilihat pada Gambar 4.8.

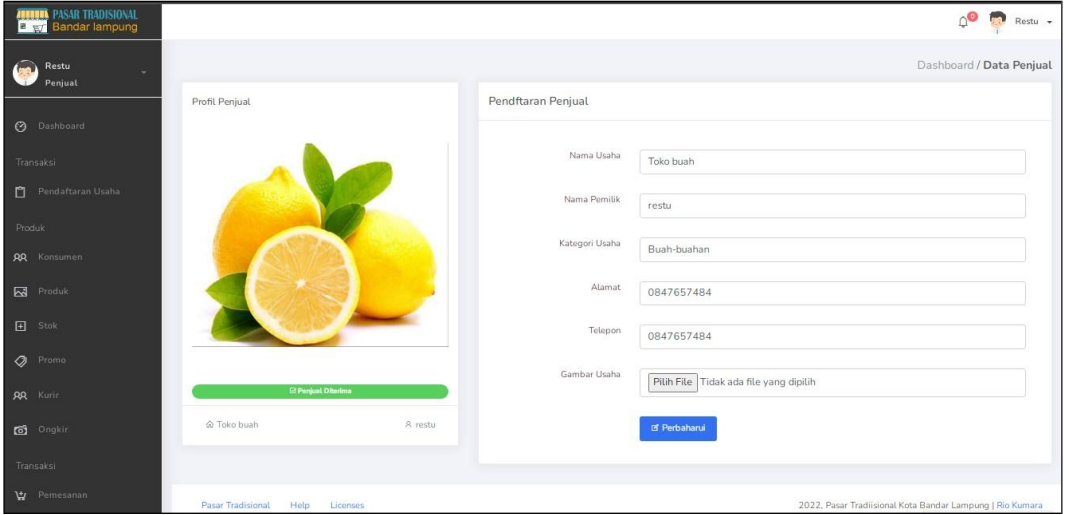

**Gambar 4.8** Implementasi Pendaftaran Penjual

# 3. Implementasi Melihat Data Konsumen

Implementasi melihat data konsumen merupakan tampilan yang digunakan untuk menampilkan data konsumen setelah melakukan transaksi dan pembayaran yang dilihat pada Gambar 4.9.

| <b>PASAR TRADISIONAL</b><br><b>Bandar lampung</b> |               |               |                           |            | aa.<br>Restu -            |
|---------------------------------------------------|---------------|---------------|---------------------------|------------|---------------------------|
| Restu<br>٠<br>Penjual                             |               |               |                           |            | Dashboard / Data Konsumen |
|                                                   |               | Data Konsumen |                           |            |                           |
| $\odot$<br>Dashboard                              | No            | Nama Lengkap  | Alamat                    | Kecamatan  | Telepon                   |
| Transaksi                                         | $\mathbbm{1}$ | Rian Karisma  | Langkapura Bandar Lampung | Langkapura | 085368172334              |
| 自<br>Pendaftaran Usaha                            |               |               |                           |            |                           |
| Produk<br><b>AR</b> Konsumen                      |               |               |                           |            |                           |
| 図<br>Produk                                       |               |               |                           |            |                           |
| $\boxdot$<br>Stok                                 |               |               |                           |            |                           |
| $\circ$<br>Promo                                  |               |               |                           |            |                           |
| <b>AR</b> Kurir                                   |               |               |                           |            |                           |
| <b>co</b> Ongkir                                  |               |               |                           |            |                           |

**Gambar 4.9** Implementasi Melihat Data Konsumen

# 4. Implementasi Data Produk

Implementasi data produk merupakan tampilan yang digunakan untuk mengelola data produk seperti menambahkan, mengubah, menghapus dan menampilkan data yang dilihat pada Gambar 4.10.

| PASAR TRADISIONAL<br>Bandar lampung<br>$\blacksquare$ |                           | $\mathbb{Q}^\mathbb{O}$<br>Restu -     |
|-------------------------------------------------------|---------------------------|----------------------------------------|
| $\circ$<br>Restu<br>$\bar{\mathbf{v}}$<br>Penjual     |                           | Dashboard / Tambah Data Produk         |
|                                                       | <b>Tambah Data Produk</b> |                                        |
| <b>3</b> Dashboard                                    |                           |                                        |
| Transaksi                                             | Nama Produk               | Nama Produk                            |
| Pendaftaran Usaha                                     | Jenis Produk              | Pilih<br>$\checkmark$                  |
| Produk                                                | Kategori                  |                                        |
| <b>AR</b> Konsumen                                    |                           | Kategori                               |
| <b>N</b> Produk                                       | Berat/gram                | Berat                                  |
| $\Box$ Stok                                           | Satuan                    | Satuan                                 |
| $\Phi$ Promo                                          | Deskripsi                 |                                        |
| <b>AR</b> Kurin                                       |                           | Deskripsi                              |
| $\bullet$ Ongkir                                      | Harga Jual                | Harga                                  |
| Transaksi                                             |                           |                                        |
| Pemesanan                                             | Gambar                    | Pilih File Tidak ada file yang dipilih |

**Gambar 4.10** Implementasi Data Produk

# 5. Implementasi Promosi

Implementasi promosi digunakan untuk menambah jumlah diskon terhadap produk yang ditawarkan kepada konsumen yang dilihat pada Gambar 4.11.

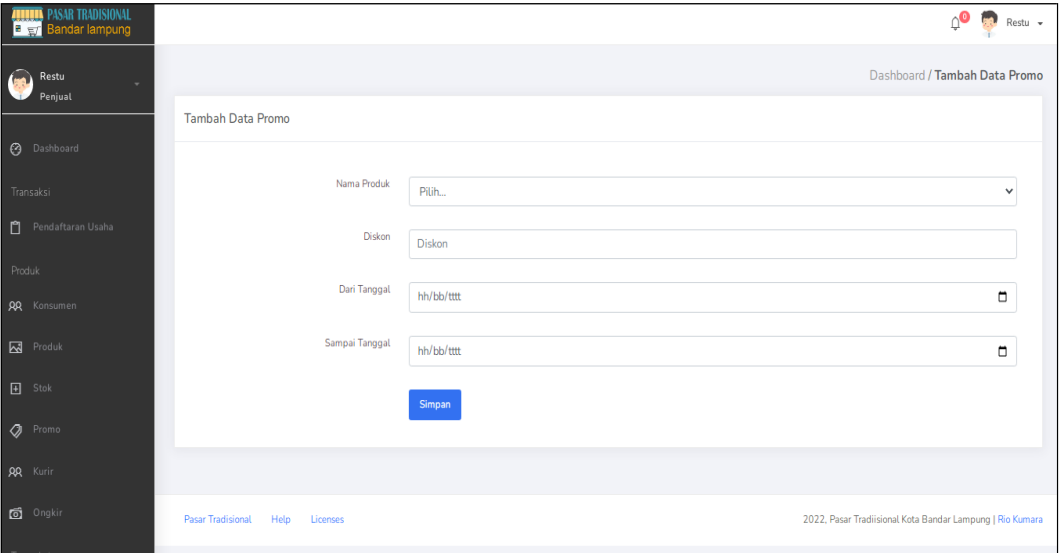

**Gambar 4.11** Implementasi Promosi

# 6. Implementasi Data Stok

4.12. Implementasi data stok merupakan tampilan yang digunakan untuk melihat data dan menambahkan stok berdsarkan tanggal masuk yang dilihat pada Gambar

| <b>ATTITLE PASAR TRADISIONAL</b><br><b>EXITE</b> Bandar lampung |                   |                  |               |               |        |      |                 | Δ<br>Restu -                                              |
|-----------------------------------------------------------------|-------------------|------------------|---------------|---------------|--------|------|-----------------|-----------------------------------------------------------|
| Restu<br>۰                                                      |                   |                  |               |               |        |      |                 | Dashboard / Data Stok Produk                              |
| Penjual                                                         |                   | Data Stok Produk |               |               |        |      |                 |                                                           |
| $\odot$<br>Dashboard                                            | No.               | Nama             | Jenis         | Kategori      | Satuan | Stok | Aksi            |                                                           |
| Transaksi<br>P Pendaftaran Usaha                                | $\mathbf{1}$      | Buah Nanas       | Buah - Buahan | Buah - Buahan | PCS    | $10$ | $+$ Tambah Stok |                                                           |
| Produk:                                                         | $\bar{2}$         | Pisang Janten    | Buah - Buahan | Buah - Buahan | Sisir  | 10   | + Tambah Stok   |                                                           |
| <b>AR</b> Konsumen                                              | 3.                | Apel Fuji        | Buah - Buahan | Buah - Buahan | PCS    | 10   | + Tambah Stok   |                                                           |
| <b>R</b> Produk                                                 | $\overline{a}$    | Salak            | Buah - Buahan | Buah - Buahan | Gram   | 10   | + Tambah Stok   |                                                           |
| <b>田</b> Stok                                                   | $\overline{5}$    | Pir Madu         | Buah - Buahan | Buah - Buahan | Gram   | 10   | + Tambah Stok   |                                                           |
| <b>O</b> Promo                                                  | 6                 | <b>Jeruk</b>     | Buah - Buahan | Buah - Buahan | Gram   | 10   | + Tambah Stok   |                                                           |
| <b>AR</b> Kurin                                                 | $\overline{7}$    | Mangga           | Buah - Buahan | Buah - Buahan | Gram   | 10   | + Tambah Stok   |                                                           |
| o Ongkir                                                        |                   |                  |               |               |        |      |                 |                                                           |
| Transaksi                                                       |                   |                  |               |               |        |      |                 |                                                           |
| <b>W</b> Pemesanan                                              | Pasar Tradisional | Help             | Licenses      |               |        |      |                 | 2022, Pasar Tradiisional Kota Bandar Lampung   Rio Kumara |

**Gambar 4.12** Implementasi Data Stok

## 7. Implementasi Data Kurir

Implementasi data kurir merupakan tampilan yang digunakan untuk melihat data, menambahkan, mengubah dan menghapus data yang dilihat pada Gambar 4.13.

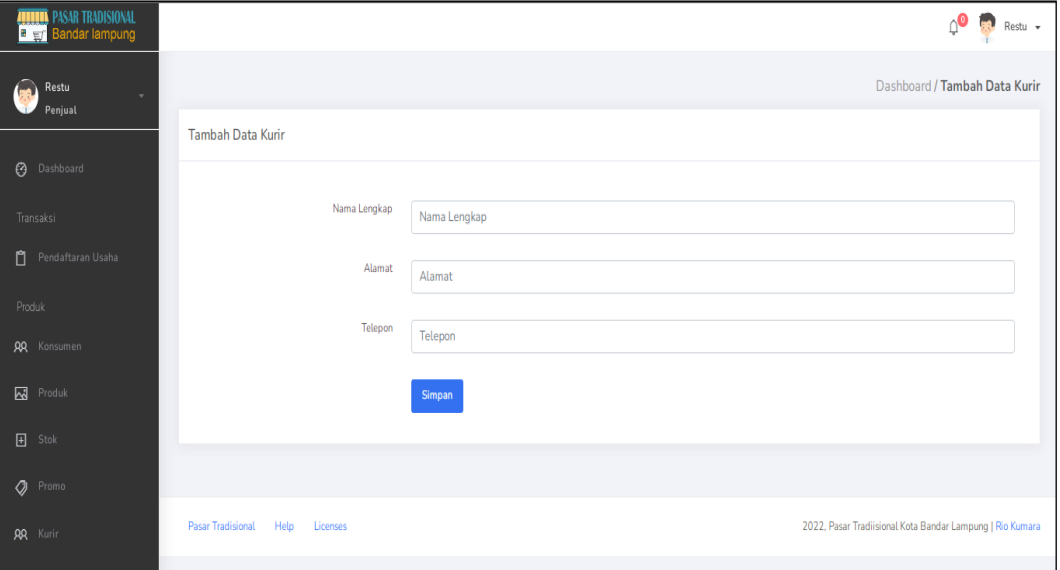

**Gambar 4.13** Implementasi Data Kurir

# 8. Implementasi Data Ongkir

4.14. Implementasi data ongkir merupakan tampilan yang digunakan untuk melihat data, menambahkan, mengubah dan menghapus data yang dilihat pada Gambar

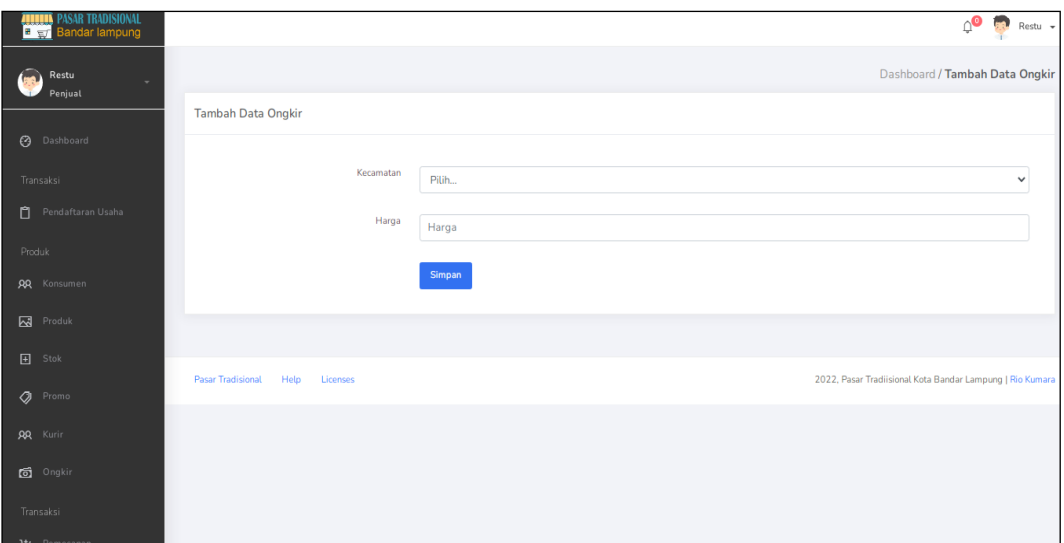

**Gambar 4.14** Implementasi Data Ongkir

# 9. Implementasi Data Pesanan

Implementasi data Pesanan merupakan tampilan yang digunakan untuk melihat data pesanan yang dilakukan konsumen dengan melihat informasi status pembayaran telah dilakukan atau belum yang dilihat pada Gambar 4.15.

| <b>FITTER PASAR TRADISIONAL</b><br><b>EXIT Bandar lampung</b> |    |                                  |                                |              |             |          |           |            | Restu -                                                   |
|---------------------------------------------------------------|----|----------------------------------|--------------------------------|--------------|-------------|----------|-----------|------------|-----------------------------------------------------------|
| 図<br>Produk                                                   |    |                                  |                                |              |             |          |           |            | Dashboard / Status Pesanan                                |
| $\boxplus$<br>Stok                                            |    | Status Pesanan                   |                                |              |             |          |           |            |                                                           |
| $\circ$<br>Promo                                              |    |                                  |                                |              |             |          |           |            | Tambah Pejualan Offline                                   |
| <b>AR</b> Kurin                                               | No | Tanggal                          | Nota                           | Konsumen     | Jml Pesanan | Ongkir   | Sub Total | Total      | Status                                                    |
| Ongkir                                                        | 1  | 2022-11-13                       | NT002174171<br>Buah Nanas (1), | Rian Karisma | $1\,$       | Rp 10000 | Rp. 7,000 | Rp. 17,000 | COD (Bayar ditempat)                                      |
| Transaksi                                                     |    |                                  |                                |              |             |          |           |            |                                                           |
| 岗<br>Pemesanan                                                |    |                                  |                                |              |             |          |           |            |                                                           |
| $\Box$<br>Pembayaran                                          |    | <b>Pasar Tradisional</b><br>Help | Licenses                       |              |             |          |           |            | 2022, Pasar Tradiisional Kota Bandar Lampung   Rio Kumara |
| 叺<br>Pengiriman                                               |    |                                  |                                |              |             |          |           |            |                                                           |
| $\mathfrak{S}$<br>Pengembalian Produk                         |    |                                  |                                |              |             |          |           |            |                                                           |
| Laporan                                                       |    |                                  |                                |              |             |          |           |            |                                                           |

**Gambar 4.15** Implementasi Data Pesanan

### 10. Implementasi Data Pembayaran

Implementasi data pembayaran merupakan tampilan yang digunakan untuk melihat bukti bayar yang telah dilakukan, kemudian dilakukan konfirmasi terima atau tolak yang dilihat pada Gambar 4.16.

| <b>ARTIFEL PASAR TRADISIONAL</b><br><b>External Bandar lampung</b> |            |                |                  |                 |              |          |           |            |            | ∩€<br>$Restu$ $\sim$<br>RA. |
|--------------------------------------------------------------------|------------|----------------|------------------|-----------------|--------------|----------|-----------|------------|------------|-----------------------------|
| Restu<br>۰<br>Penjual                                              |            |                |                  |                 |              |          |           |            |            | Dashboard / Pembayaran      |
|                                                                    | Pembayaran |                |                  |                 |              |          |           |            |            |                             |
| $\odot$<br>Dashboard                                               | No         |                | Tanggal          | Nota            | Konsumen     | Ongkir   | Sub Total | Total      | Bukti      | Status                      |
| Transaksi                                                          |            |                |                  | NT002174171     |              |          |           |            |            |                             |
| 自<br>Pendaftaran Usaha                                             | $1\,$      | $\overline{7}$ | $2022 - 11 - 13$ | Buah Nanas (1), | Rian Karisma | Rp 10000 | Rp. 7,000 | Rp. 17,000 | <b>COD</b> | Totak<br>Terima             |
| Produk                                                             |            |                |                  |                 |              |          |           |            |            |                             |
| <b>RR</b> Konsumen                                                 |            |                |                  |                 |              |          |           |            |            |                             |
| 図<br>Produk                                                        |            |                |                  |                 |              |          |           |            |            |                             |
| $\boxplus$<br>Stok                                                 |            |                |                  |                 |              |          |           |            |            |                             |
| $\circ$<br>Promo                                                   |            |                |                  |                 |              |          |           |            |            |                             |
| <b>RR</b> Kurir                                                    |            |                |                  |                 |              |          |           |            |            |                             |

**Gambar 4.16** Implementasi Data Pembayaran

# 11. Implementasi Data Pengiriman

Implementasi data pengiriman merupakan tampilan yang digunakan melakukan penambahan nomor resi pengiriman dan status pengiriman yang dilihat pada Gambar 4.17.

| <b>ALLUMA</b> PASAR TRADISIONAL<br><b>B</b> <sub>W</sub> Bandar lampung                                                                                                    |                |                   |                                |              |               |                           |            | $\wedge^\bullet$<br>55<br>Restu -                         |
|----------------------------------------------------------------------------------------------------|----------------|-------------------|--------------------------------|--------------|---------------|---------------------------|------------|-----------------------------------------------------------|
| <b>XX</b> Konsumen                                                                                                    |                |                   |                                |              |               |                           |            | Dashboard / Status Pengiriman                             |
| ⊠<br>Produk                                                                                                    |                |                   |                                |              |               |                           |            |                                                           |
| $\boxed{\textcolor{blue}{\textcolor{blue}{\text$<br>Stok |                | Status Pengiriman |                                |              |               |                           |            |                                                           |
| $\mathcal{Q}$<br>Promo                                                                                                    | <b>No</b>      | Tanggal           | Nota                           | Konsumen     | Jml Pesanan   | Alamat                    | Kecamatan  | Status                                                    |
| R<br>Kurir                                                                                                    |                | 2022-11-13        | NT002174171<br>Buah Nanas (1). | Rian Karisma | $\frac{1}{2}$ | Langkapura Bandar Lampung | Langkapura | Dikemas (COD)                                             |
| <b>ේ</b><br>Ongkir                                                                                                    | $\overline{2}$ | 2022-11-13        | NT001174171<br>Buah Nanas (1). | Rian Karisma | $\mathbf{1}$  | Langkapura Bandar Lampung | Langkapura | <b>Dikemas</b>                                            |
| Transaksi                                                                                                    |                |                   |                                |              |               |                           |            |                                                           |
| 보<br>Pemesanan                                                                                                    |                |                   |                                |              |               |                           |            |                                                           |
| 圓<br>Pembayaran                                                                                                    |                | Pasar Tradisional | Help<br>Licenses               |              |               |                           |            | 2022, Pasar Tradiisional Kota Bandar Lampung   Rio Kumara |
| ₲<br>Pengiriman                                                                                                    |                |                   |                                |              |               |                           |            |                                                           |

**Gambar 4.17** Implementasi Data Pengiriman

# 12. Implementasi Pengembalian Produk

Implementasi pengembalian produk merupakan tampilan yang digunakan untuk mengkonfirmasi produk yang dikomplain dan dapat dilihat pada Gambar 4.18.

| <b>ATTILLE</b> PASAR TRADISIONAL   |    |                                              |             |              |                 |                                                           |                | Restu -                         |
|------------------------------------|----|----------------------------------------------|-------------|--------------|-----------------|-----------------------------------------------------------|----------------|---------------------------------|
| $\bullet$<br>Restu<br>٠<br>Penjual |    |                                              |             |              |                 |                                                           |                | Dashboard / Pengembalian Produk |
|                                    |    | Pengembalian Produk                          |             |              |                 |                                                           |                |                                 |
| <b>3</b> Dashboard                 | No | Tanggal                                      | Nota        | Konsumen     | Produk          | Deskripsi                                                 | Video          | Konfirmasi                      |
| Transaksi                          |    |                                              |             |              |                 |                                                           |                |                                 |
| n<br>Pendaftaran Usaha             |    |                                              |             |              |                 |                                                           |                | Terima                          |
| Produk                             |    | 2022-11-13 21:09:50                          | NT002174171 | Rian Karisma | Buah Nanas (2), | Produk Tidak Sesuai Pesanan                               | $\circledcirc$ | Berikan alasan!                 |
| <b>AR</b> Konsumen                 |    |                                              |             |              |                 |                                                           |                | Tolak                           |
| $\overline{\mathbf{M}}$ Produk     |    |                                              |             |              |                 |                                                           |                |                                 |
| $\Box$ Stok                        |    |                                              |             |              |                 |                                                           |                |                                 |
| <b>O</b> Promo                     |    |                                              |             |              |                 |                                                           |                |                                 |
|                                    |    | <b>Pasar Tradisional</b><br>Help<br>Licenses |             |              |                 | 2022, Pasar Tradiisional Kota Bandar Lampung   Rio Kumara |                |                                 |

**Gambar 4.18** Implementasi Pengembalian Produk

# **4.1.3 Implementasi Bagian Kurir**

Implementasi bagian kurir merapakan rancangan tampilan yang digunakan untuk memberikan gambaran sistem seperti melihat pesanan dan mengkonfirmasi pengiriman yang dapat dilihat seperti berikut:

*1.* Implementasi *Login*

Implementasi *login* merupakan bagian yang dapat memasukan data *username* dan *password*, jika berhasil maka akan masuk ke tampilan utama dan jika gagal muncul informasi yang dapat dilihat pada Gambar 4.19.

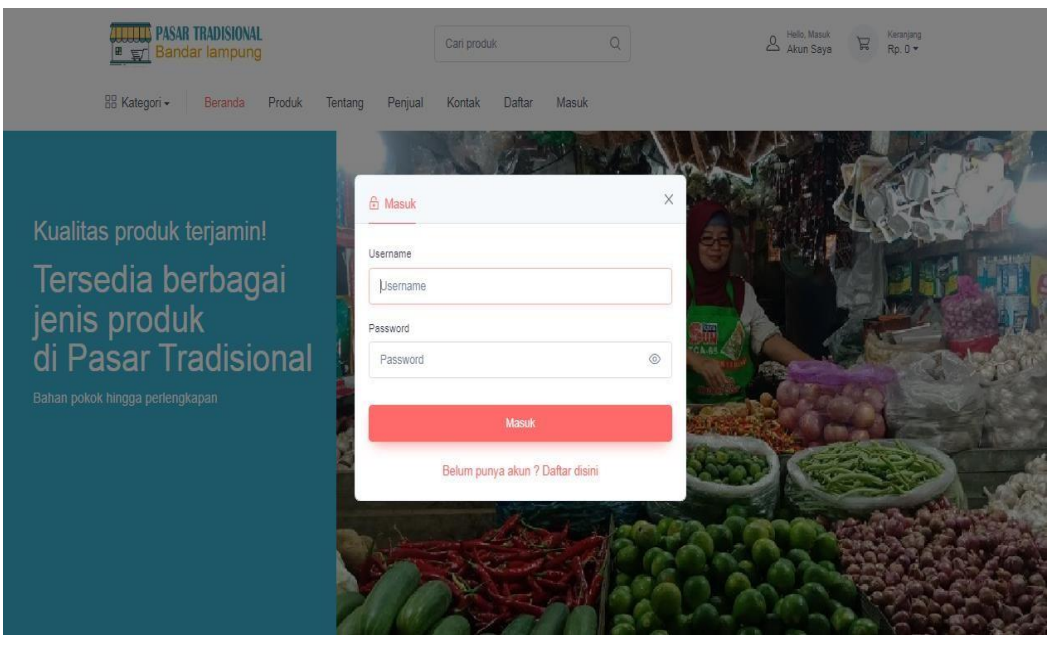

**Gambar 4.19** Implementasi *Login*

#### 2. Implementasi Data Pesanan

Implementasi data Pesanan merupakan tampilan yang digunakan untuk melihat data pesanan yang dilakukan konsumen dengan melihat informasi status pembayaran telah dilakukan atau belum yang dilihat pada Gambar 4.20.

| <b>PASAR TRADISIONAL</b><br><b>Bandar lampung</b> |           |                                  |                                |              |             |          |                  |            | Yulianto -                                                |
|---------------------------------------------------|-----------|----------------------------------|--------------------------------|--------------|-------------|----------|------------------|------------|-----------------------------------------------------------|
| Yulianto<br>$\sim$<br>Kurir                       |           |                                  |                                |              |             |          |                  |            | Dashboard / Status Pesanan                                |
|                                                   |           | <b>Status Pesanan</b>            |                                |              |             |          |                  |            |                                                           |
| $\odot$<br>Dashboard                              | <b>No</b> | Tanggal                          | Nota                           | Konsumen     | Jml Pesanan | Ongkir   | <b>Sub Total</b> | Total      | <b>Status</b>                                             |
| Transaksi<br>覃<br>Pemesanan                       |           | 2022-11-13                       | NT002174171<br>Buah Nanas (1), | Rian Karisma |             | Rp 10000 | Rp. 7,000        | Rp. 17,000 | Sukses                                                    |
| $\mathbb{D}$<br>Pengiriman                        |           |                                  |                                |              |             |          |                  |            |                                                           |
|                                                   |           | <b>Pasar Tradisional</b><br>Help | Licenses                       |              |             |          |                  |            | 2022, Pasar Tradiisional Kota Bandar Lampung   Rio Kumara |

**Gambar 4.20** Implementasi Data Pesanan

#### 3. Implementasi Data Pengiriman

Implementasi data pengiriman merupakan tampilan yang digunakan melakukan memperbaharui status pengiriman yang dilihat pada Gambar 4.21.

| <b>ATTILLA</b> PASAR TRADISIONAL |                |                     |                                |                 |            |                              |            | Yulianto -                                                |
|----------------------------------|----------------|---------------------|--------------------------------|-----------------|------------|------------------------------|------------|-----------------------------------------------------------|
| Yulianto<br>$\sim$<br>Kurir      |                |                     |                                |                 |            |                              |            | Dashboard / Status Pengiriman                             |
| $\odot$<br>Dashboard             |                | Status Pengiriman   |                                |                 | <b>Jml</b> |                              |            |                                                           |
| Transaksi                        | No             | Tanggal             | Nota                           | Konsumen        | Pesanan    | Alamat                       | Kecamatan  | Status                                                    |
| Ψ<br>Pemesanan                   |                | $2022 - 11 -$<br>13 | NT002174171<br>Buah Nanas (1). | Rian<br>Karisma |            | Langkapura Bandar<br>Lampung | Langkapura | Pengiriman Sukses (COD)                                   |
| ھا<br>Pengiriman                 | $\overline{2}$ | $2022 - 11 -$<br>13 | NT001174171<br>Buah Nanas (1). | Rian<br>Karisma |            | Langkapura Bandar<br>Lampung | Langkapura | Dikemas                                                   |
|                                  |                |                     |                                |                 |            |                              |            |                                                           |
|                                  |                | Pasar Tradisional   | Licenses<br>Help               |                 |            |                              |            | 2022, Pasar Tradiisional Kota Bandar Lampung   Rio Kumara |

**Gambar 4.21** Implementasi Data Pengiriman

#### **4.1.4 Implementasi Bagian Konsumen**

Implementasi bagian konsumen merapakan rancangan tampilan yang digunakan untuk memberikan gambaran sistem seperti mengelola melakukan registrasi, hingga transaksi seperti berikut:

1. Implementasi Registrasi

Registrasi merupakan tampilan yang digunakan untuk melakukan pendaftaran sebelum dapat memasuk ke bagian utama dengan memasukan identitas diri seperti pada Gambar 4.22.

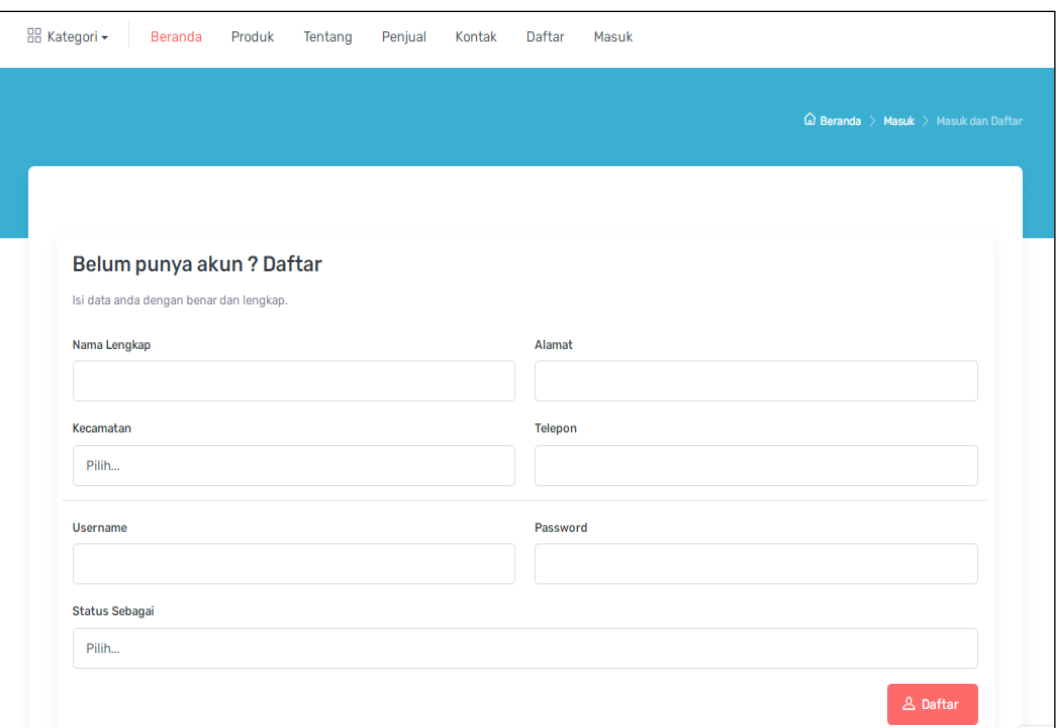

**Gambar 4.22** Implementasi registrasi

# *2.* Implementasi *Login*

Implementasi *login* merupakan bagian yang dapat memasukan data *username* dan *password*, jika berhasil maka akan masuk ke tampilan utama dan jika gagal muncul informasi yang dapat dilihat pada Gambar 4.23.

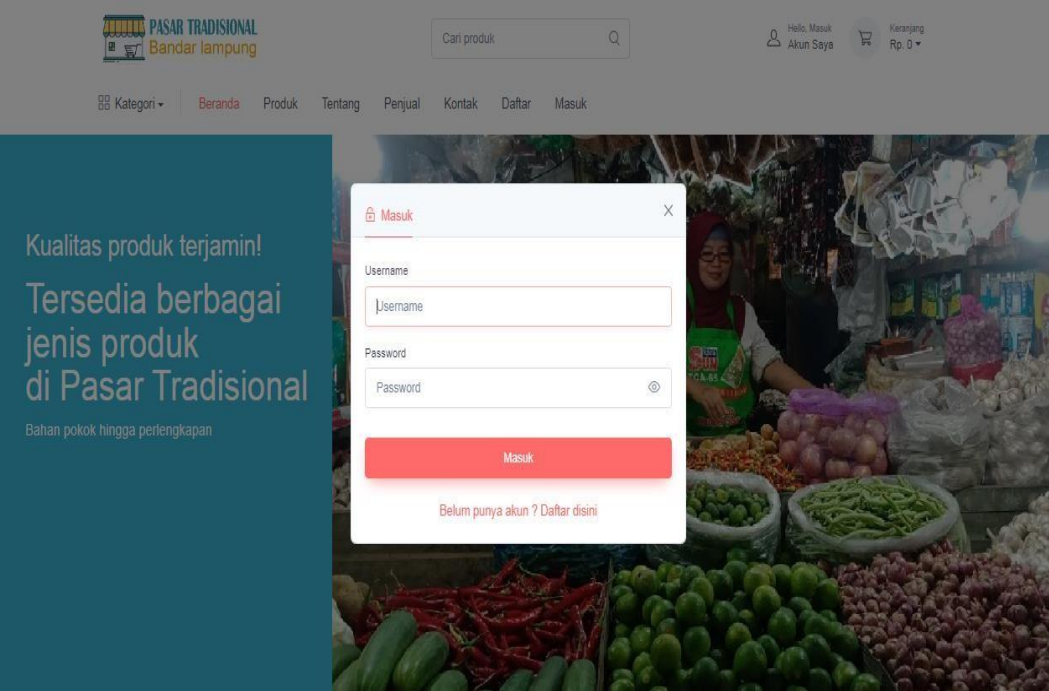

**Gambar 4.23** Implementasi *Login*

# 3. Implementasi Data Produk

Implementasi Data produk merupakan tampilan yang digunakan untuk melihat produk apa saja yang tersedia di toko dan yang akan dibeli yang dilihat pada Gambar 4.24.

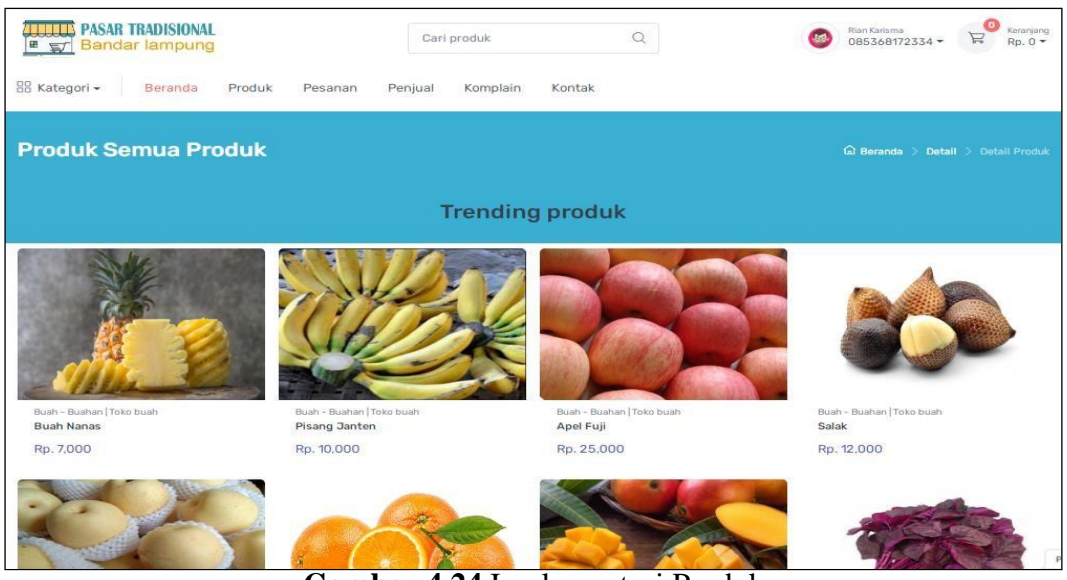

**Gambar 4.24** Implementasi Produk

# 4. Implementasi Pemesanan

Implementasi Pemesanan merupakan tampilan yang digunakan untuk melakukan pembelian terhadap produk yang dibeli bedasarkan jumlah dipilih dan pada keranjang belanja yang dilihat pada Gambar 4.25.

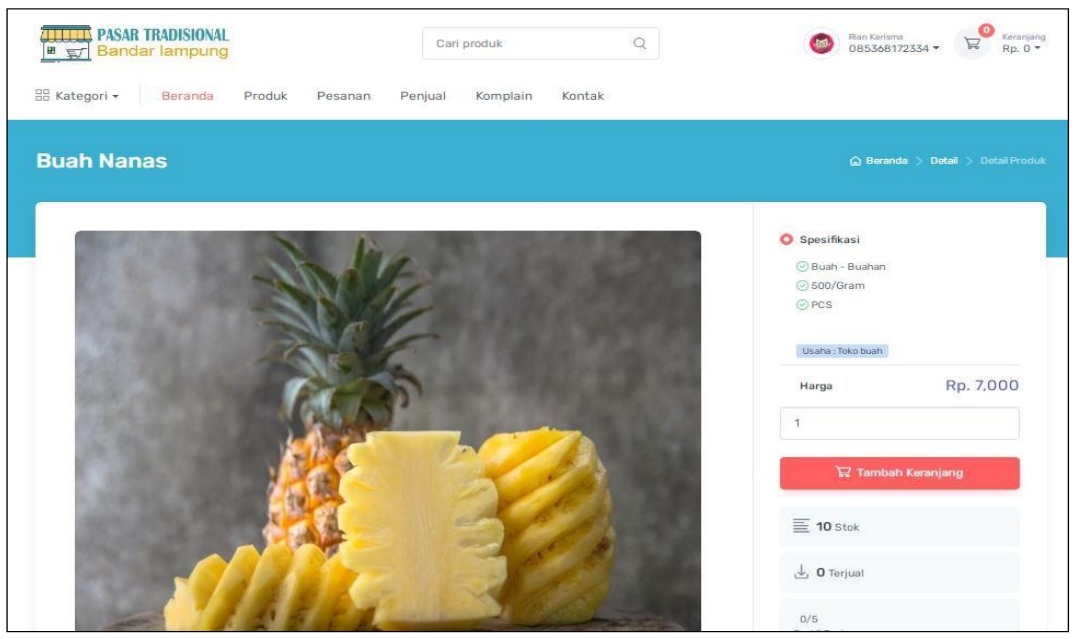

**Gambar 4.25** Implementasi Pemesanan

# 5. Implementasi Pembayaran

Implementasi pembayaran merupakan tampilan yang digunakan untuk mengupload bukti pembayaran berdasarkan jumlah transaksi yang dilakukan yang dilihat pada Gambar 4.26.

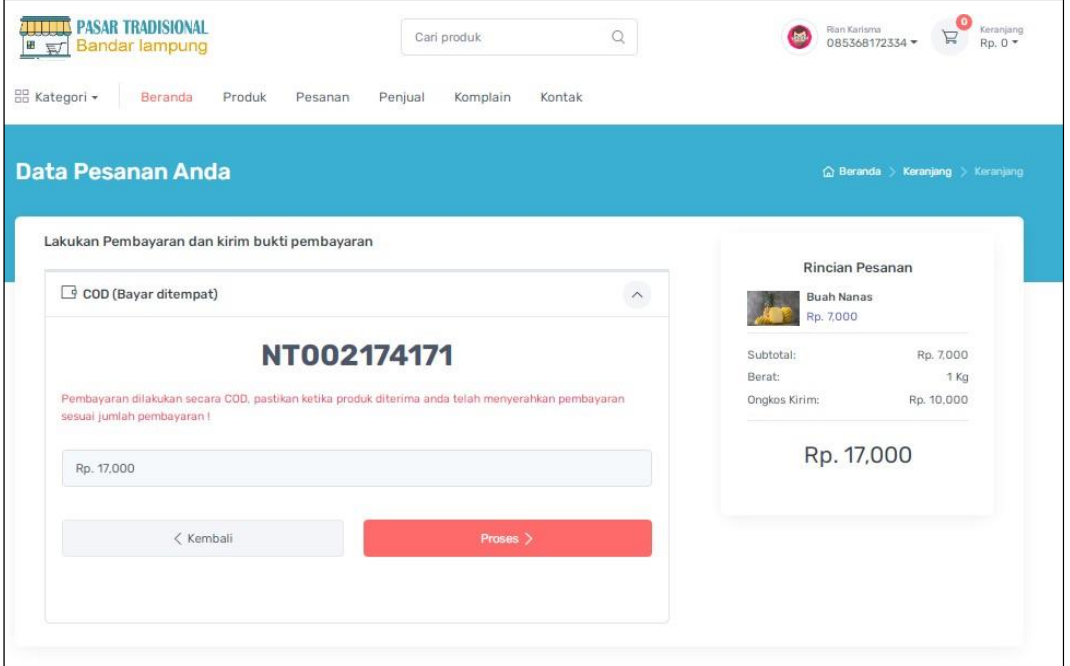

**Gambar 4.26** Implementasi Pembayaran

## 6. Implementasi Data Pesanan

Implementasi data pesanan merupakan tampilan yang digunakan untuk melihat produk yang telah dipesan dan dapat dilihat pada Gambar 4.27.

| ■ 豆<br>BB Kategori - | <b>Bandar lampung</b><br>Beranda | Produk<br>Pesanan | Penjual<br>Kontak<br>Komplain                          |                     |                    | Rp. 0 *                |
|----------------------|----------------------------------|-------------------|--------------------------------------------------------|---------------------|--------------------|------------------------|
|                      |                                  |                   |                                                        |                     |                    |                        |
|                      | Data Pesanan Anda                |                   |                                                        |                     | <b>△ Beranda</b> > | Keranjang<br>Keranjang |
|                      |                                  |                   | - Lakukan pembayaran pada pesanan yang belum dibayar - |                     |                    |                        |
| No.                  | Nomor Pesanan                    | Total             | Status Pembayaran                                      | Status Pengiriman   | Penilaian          | Retur                  |
| 1                    | NT001174171<br>Buah Nanas (1),   | Rp. 17,000        | <b>Bayar Sekarang</b>                                  | Menunggu pengiriman |                    |                        |
| $\overline{2}$       | NT002174171<br>Buah Nanas (1).   | Rp. 17,000        | COD (Bayar ditempot)                                   | Menunggu pengiriman |                    |                        |
|                      |                                  |                   |                                                        |                     |                    |                        |

**Gambar 4.27** Implementasi Data Pesanan

4. Implementasi Pengembalian Produk

Implementasi pengembalian produk merupakan tampilan yang digunakan untuk melakukan pengembalian produk yang dikomplain dan dapat dilihat pada Gambar 4.28.

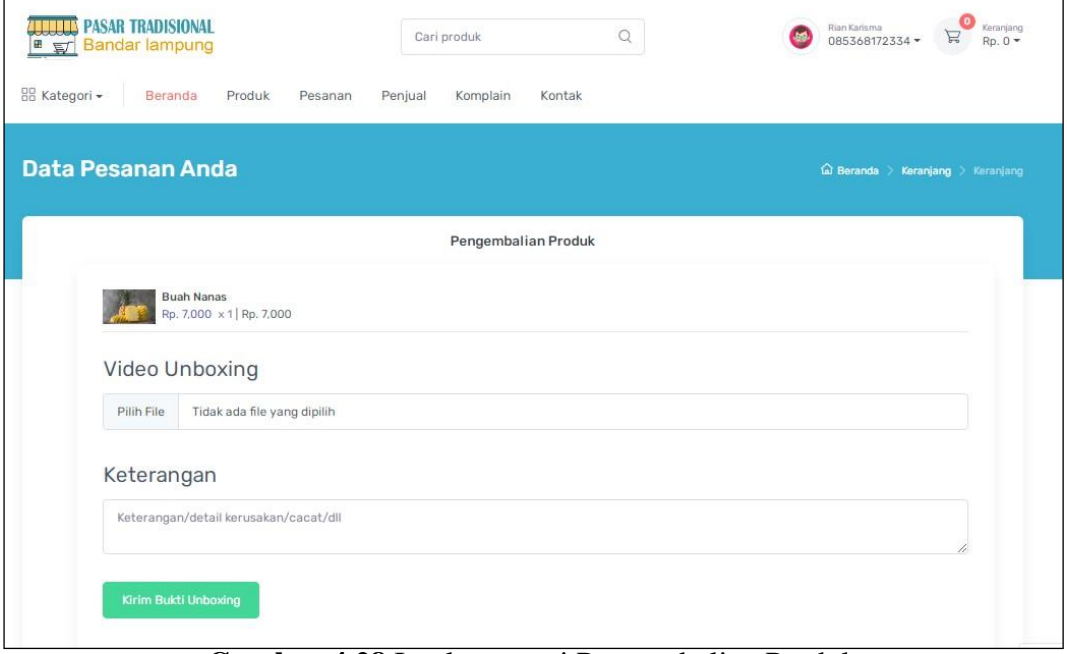

**Gambar 4.28** Implementasi Pengembalian Produk